参考 国総研砂防研究室 平成 29 年 3 月 17 日

## NR600 を使用したハイドロフォンの打音テストについて

流砂水文観測システムのハイドロフォンの動作確認として、NR600 を使用した打音テス ト時の機器の操作手順を説明いたします。操作の流れを図-1 に示します。各項目の機器の 操作方法を次ページ以降に示しました。

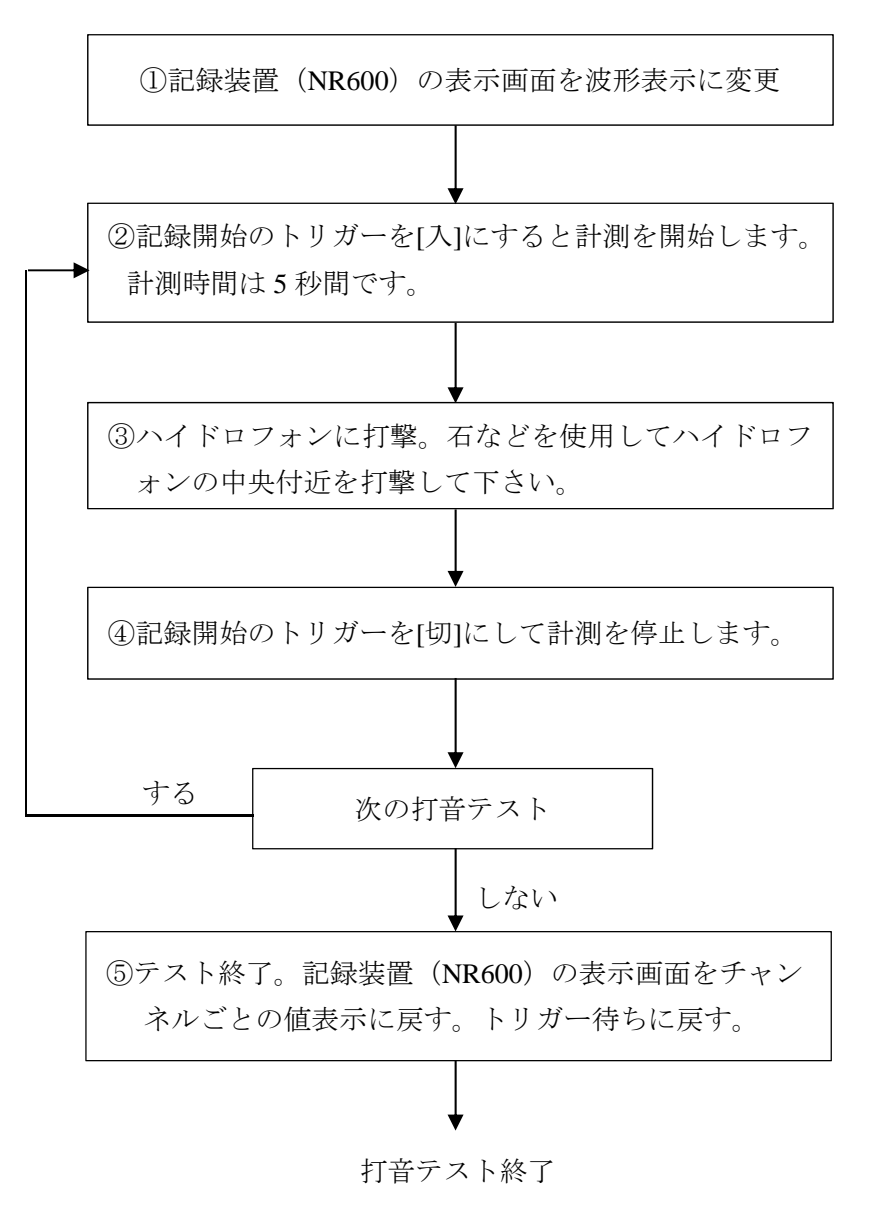

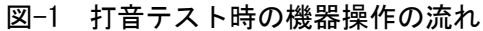

1

## ①記録装置(NR600)の表示画面を波形表示に変更

(1) NR600 の[start / stop]を数回押すと左上の表示が変わることを確認します(図-2)。

(2) 左上の表示を「停止中」にします(図-2)。

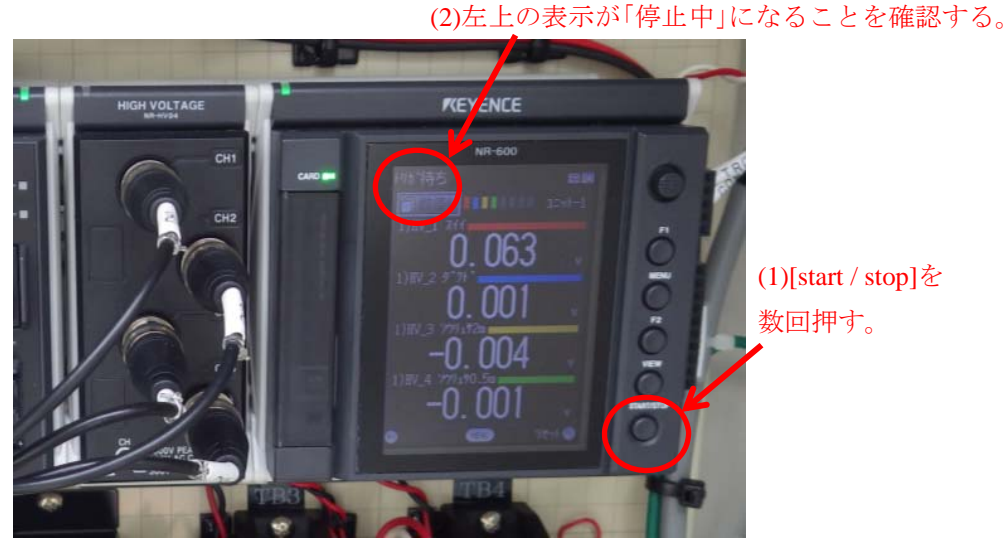

図-2 左上の表示を「停止中」に変更する手順

(3) 画面表示を波形表示に変更します。具体的には、[enter]を数回押すと波形表示に変更 されます。[enter]の左右のキーでチャンネルが切り替わりますので、打音テストを行う ハイドロフォンのチャンネルに合わせてください(図-3)。

※ハイドロフォンを長さ L = 0.5 m と L = 2.0 m の 2 台等、複数設置している場合、表示 したチャンネルのハイドロフォンとテストするハイドロフォンを取り違えないように してください。

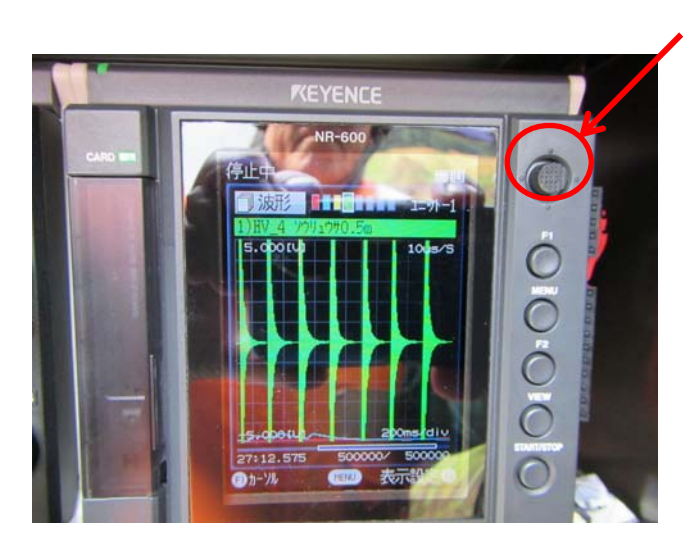

(3)[enter]を数回押して、画 面表示を波形表示に変更 して下さい。 [enter]の左右キーを押す とチャンネルが切り替わ ります。

図-3 目的のハイドロフォンについての波形表示に変更する手順

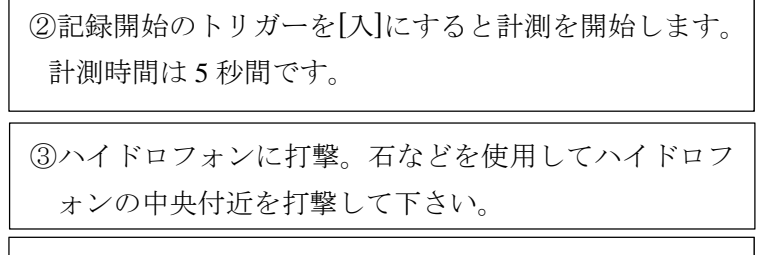

④記録開始のトリガーを[切]にして計測を停止します。

(1)omron H5S のトリガーを[入]にすると計測を開始します。計測は 5 秒間行うことができ ますので、その間にハイドロフォンの中央付近に石などを使用して打撃し、波形が出るか 確認してください(図-4)。5 秒経過後には[切]として下さい。なお、計測の5秒間中に[切] に切り替えてもすぐに計測が停止する訳ではなく、5 秒間は計測する仕様になっています。 ※打音テストの計測および計測停止は「自動」⇔「入」での切替ではなく、「切」⇔「入」

の切替で行ってください。

※トリガーの仕様

「入」:電源 ON

「切」:電源 OFF

「自動」:1 分間電源 ON で 14 分電源 OFF、というサイクルで自動で電源 ON/OFF 「入」と「自動」の切り替えでも動作しますが、「自動」では、15 分ごとに 1 分間「入」 の状態になりますので、その状態でトリガーを「入」としても計測が開始されません。

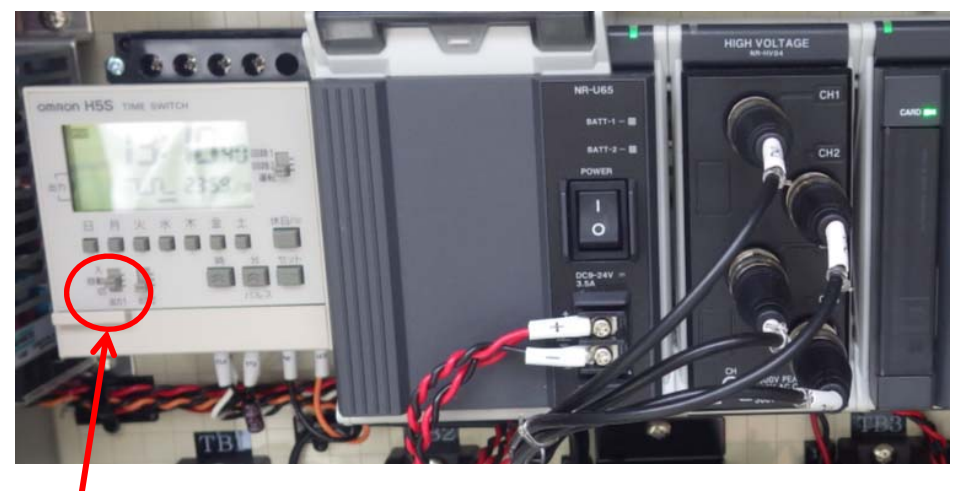

(1)[入]にすると計測を開始します。計測は 5 秒間行うことができます。 終了時には[切]として下さい。

図-4 計測開始時、終了時の処理

⑤テスト終了。記録装置(NR600)の表示画面をチャンネ ルごとの値表示に切り替える。トリガー待ちに戻す。

(1) 打音テスト終了時には、omron H5S のトリガーを「自動」に合わせてください(図-5)。 ※「自動」に設定していないと通常の観測ができませんので確実に設定してください。

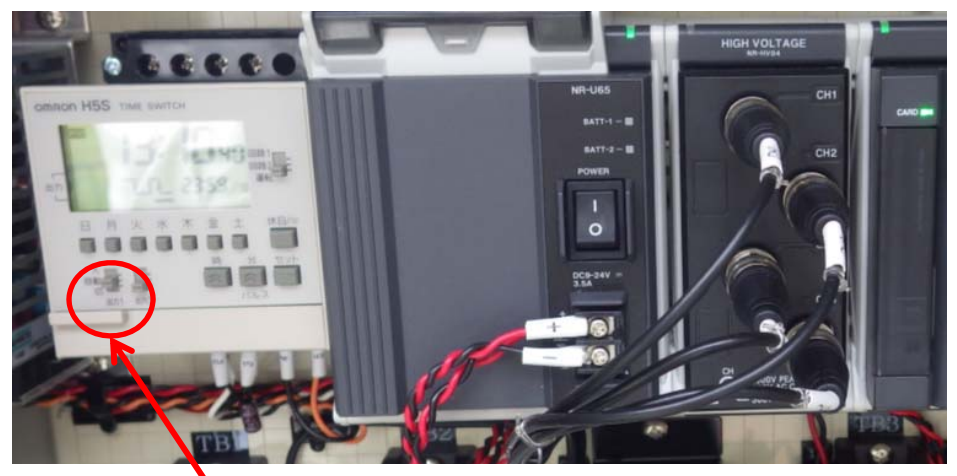

図-5 打音テスト終了時の処理 (1)打音テスト終了時には、トリガーを[自動]にしてください

(2) [enter]を数回押して、チャンネルごとの値表示に戻して下さい。

(3) [start / stop]を押して、左上の表示を「トリガー待ち」に戻して下さい。 (2)[enter]を数回押して、チ

ャンネルごとの値表示に 戻して下さい。

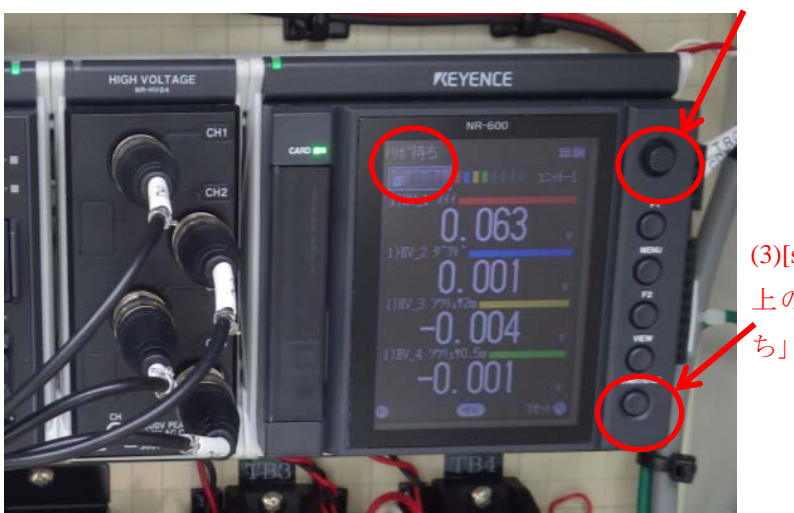

(3)[start / stop]を押して、左 上の表示を「トリガー待 ち」にします

図-6 チャンネルごとの表示、左上の表示を「トリガー待ち」にする際の手順